# **TeamDesk REST API**

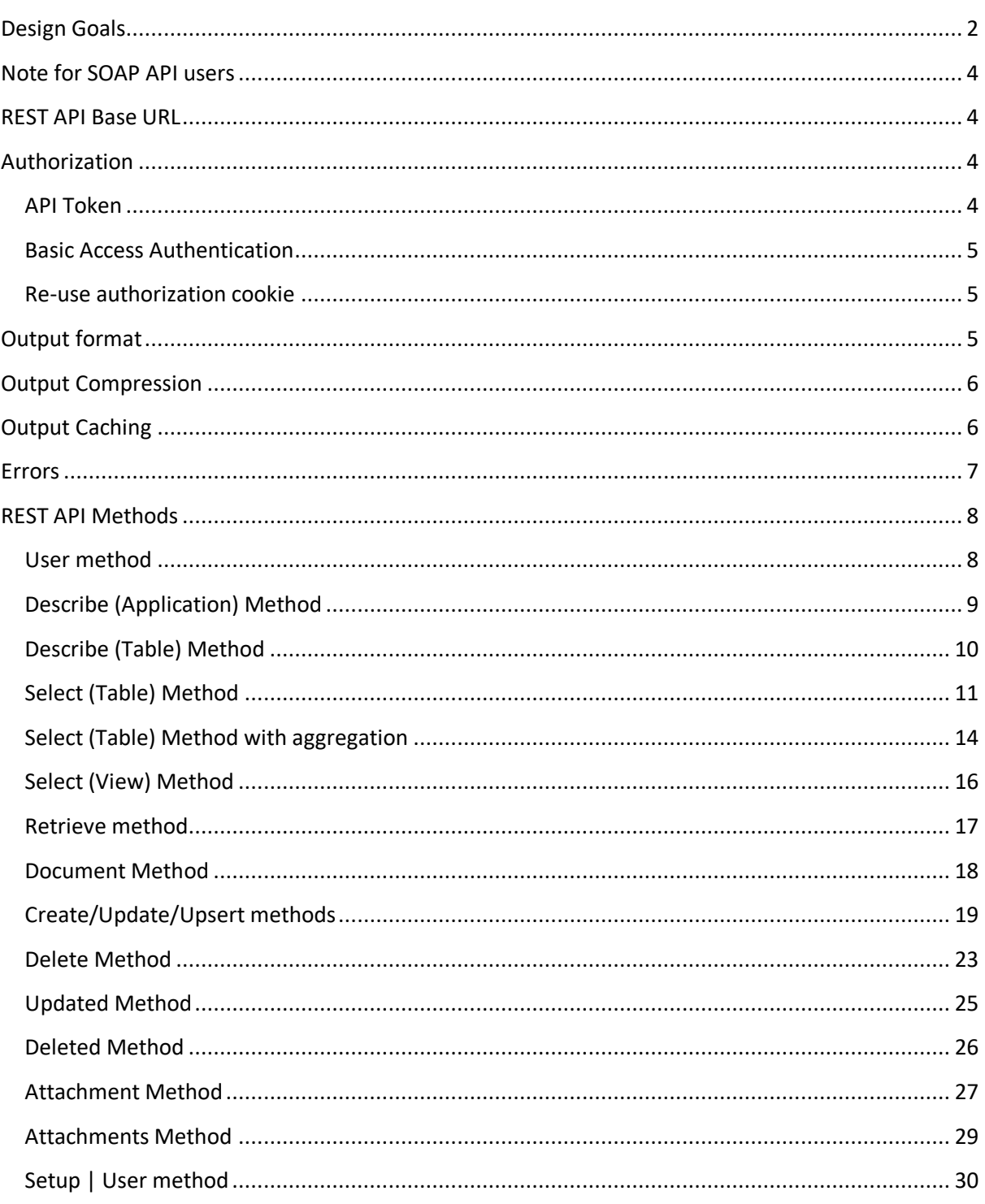

# <span id="page-1-0"></span>**Design Goals**

For a long time TeamDesk has a SOAP API. Over the years we've found advantages of SOAP protocols as well as its shortcomings. Some of them are:

- SOAP is built on top of XML and HTTP and adds own semantics in addition, or superseding the one existing in HTTP – in order to use SOAP, you should understand not only SOAP related stuff, but have advanced knowledge of XML and HTTP protocols.
- SOAP makes heavy use of XML namespaces which proved to be a recurring problem for many users.
- While SOAP is intended to be a self-describable protocol (via Web Services Description Language - WSDL), there are SOAP clients that misinterpret this information – PHP for example, and generate incorrect calls to a web service resulting hours of debugging the code that seems to be written right.

Web landscape has changed since we released SOAP API for TeamDesk back in 2006. Now, many web sites make heavy use of [REST](http://en.wikipedia.org/wiki/REST) an[d JSON.](http://en.wikipedia.org/wiki/JSON) [Dynamically typed languages](http://en.wikipedia.org/wiki/Type_system#Dynamic_typing) rule the web and JSON, being simple to parse and produce, is an ideal data protocol for them. Moreover, strongly typed languages such as C++ also have libraries to deal with the data in JSON format.

So, while designing next version of the API our goals were:

- Make JSON first-class output format.
- Build an API based solely on HTTP protocol semantics.
- Pass credentials together with request to avoid separate login calls.
- Allow cross-origin resource sharing [\(CORS\)](http://en.wikipedia.org/wiki/Cross-origin_resource_sharing).
- Make calls require only couple lines of code.
- Address certain design shortcomings of SOAP API

Have we reached these goals? We hope so. Want to query the Default View of a Test table in a Test API application (21995) in HTML format? Open your browser and type:

<https://www.teamdesk.net/secure/api/v2/21995/Test/Default%20View/select.html>

You'll be prompted for login (type **test@test.com**) and password (**pwd**) and then there is your data.

Using jQuery? Easy! Create authorization token in application's setup section, set *authtoken* variable and let jQuery handle the rest.

```
var authtoken = "0123456789ABCDEF0123456789ABCDEF";
$.getJSON(
       "https://www.teamdesk.net/secure/api/v2/21995/" + authtoken +
       "/Test/Default%20View/select.json",
       function(data) {
              /* here we have data */}
);
```
In PHP? Still easy!

```
$authtoken = "0123456789ABCDEF0123456789ABCDEF";
$data = json_decode(
       file_get_contents(
       "https://www.teamdesk.net/secure/api/v2/21995/" . $authtoken .
        "/Test/Default%20View/select.json"
));
```
In C#?

```
string authtoken = "0123456789ABCDEF0123456789ABCDEF";
object data = new JavaScriptSerializer().DeserializeObject(
       new WebClient().DownloadString(
       "https://www.teamdesk.net/secure/api/v2/21995/" + authtoken +
        "/Test/Default%20View/select.json"
));
```
Please note that simplicity does not mean efficiency. Samples above are dead simple but in order to make API operations more effective you may want to enable [compression](#page-5-0) and [caching](#page-5-1) that will require little bit more complicated web client setup.

# <span id="page-3-0"></span>**Note for SOAP API users**

REST API is a radical departure from SOAP API in terms of both data formats and operation logic. Please read this documentation carefully.

## <span id="page-3-1"></span>**REST API Base URL**

When you check your app's address you'll likely see in your browser's address bar a sort of

https://www.teamdesk.net/secure**/db/**21995/...

The number that follows the **/db/** is your *application id*. Changing **/db/** to **/api/v2/** and removing the remainder of the URL after the number will serve as a base URL for all API calls. Directly under the URL resides "playground" page to test API calls.

<https://www.teamdesk.net/secure/api/v2/21995/>

TeamDesk Enterprise and dbFLEX users will need to adjust **www.teamdesk.net** to their appropriate domain, but URL pattern is the same across all products – that's

<span id="page-3-2"></span>https://{YOUR\_DOMAIN}/secure/api/v2/{APPID}/

# **Authorization**

All API methods require authorization. There are several ways to authorize the call.

## <span id="page-3-3"></span>**API Token**

API token allows you to bind the user of the application to the unique identifier to perform API calls without exposing user's credentials. Moreover, token is application specific – that's it gives an access only to the application it is defined for.

Existing tokens are listed and new ones can be created under *Setup > Database > Integration API > REST API Authorization Tokens*. You can create multiple tokens for one user to use in different contexts, so that token removal will disable data access in from one content but not the others. For example, you can issue several tokens for third-party developers to let them make API calls under single user account. Revoking the token will disable access for one developer but not the others.

In order to authorize API call you can send the token via Authorization HTTP Header

GET https://www.teamdesk.net/secure/api/v2/21995/user.json **Authorization: Bearer 0123456789ABCDEF0123456789ABCDEF**

Or embed token into URL after application ID such as

https://www.teamdesk.net/secure/api/v2/21995/**0123456789ABCDEF0123456789ABCDEF**/user.json

though, while embedding looks simple, please keep in mind that request URL may leave traces in upstream proxies and Internet providers' logs; sending token via header is a bit more secure.

# <span id="page-4-0"></span>**Basic Access Authentication**

In addition to token authorization API supports HTTP [basic access authentication](http://tools.ietf.org/html/rfc1945#section-11.1) scheme. This scheme is a well-supported by every HTTP client. Moreover, many interactive clients, such as browser or Microsoft Excel, will prompt for username and password via dialog box if credentials are not provided.

## <span id="page-4-1"></span>**Re-use authorization cookie**

This method is only suitable when building calls from HTML snippets embedded into TeamDesk pages. When minus sign (-) is added after application id we'll try to re-use existing TeamDesk authorization cookie to authenticate the user. Please note that this method **won't work in Call URL actions**.

<span id="page-4-2"></span>https://www.teamdesk.net/secure/api/v2/21995/**-**/user.json

# **Output format**

You should specify method's output format by appending appropriate extension to a method name: .json for JSON output, .xml for XML output. [Select](#page-9-1) and [Retrieve](#page-12-0) methods support two additional formats: HTML (.html) and CSV (.csv). The only exclusion to this rule is an [Attachment](#page-23-0) method as it returns the content of the file in its native format.

JSON and XML outputs closely map to each other wherever possible. Arrays in JSON are indicated by square brackets while objects are indicated with curly braces and object properties and their values are in **"key": value** format. In XML arrays and object are both tags. Arrays tags wrap all their items and usually named in plural, object tags wrap their individual properties and named in singular. Object properties usually have simple content. To illustrate both formats let's compare them side by side:

```
// JSON
// application properties
{
   "id": "21995",
   "name": "API Test",
   // an array...
   "tables": [
     // ...of table descriptors
     {
      id: 115442,
       "recordName": "Test"
     },
     {
      id": 115443.
       "recordName": "Test2"
     }
     //, { ... } 
   ]
}
```

```
<!-- XML -->
<!-- top level is always Response -->
<Response>
  \langle id \rangle21995\langle id \rangle <name>API Test</name>
  \langle!-- an array... -->
   <tables>
     <!-- ...of table descriptors -->
     <table>
       \langleid>115442\langleid>
        <recordName>Test</recordName>
      </table>
      <table>
       \langleid>115443</id>
        <recordName>Test2</recordName>
      </table>
    \langle!-- ... -->
   </tables>
</Response>
```
# <span id="page-5-0"></span>**Output Compression**

API methods are able to compress output traffic via *gzip* or *deflate* compression. Given that both JSON and XML are text based formats with highly repetitive content, compression can effectively save 60% to 80% of response size. Many HTTP clients use simple flags to enable compression (if not enabled by default) and make decompression process completely transparent.

For example .NET'[s HttpClientHandler](http://msdn.microsoft.com/en-us/library/system.net.http.httpclienthandler.automaticdecompression(v=vs.118).aspx) an[d HttpWebRequest,](http://msdn.microsoft.com/en-us/library/system.net.httpwebrequest.automaticdecompression(v=vs.110).aspx) Java'[s HttpClientBuilder,](http://hc.apache.org/httpcomponents-client-ga/httpclient/apidocs/org/apache/http/impl/client/HttpClientBuilder.html) JavaScript's [XMLHttpRequest](https://developer.mozilla.org/en-US/docs/Web/API/XMLHttpRequest) and one of the most widely spread HTTP client libraries, [libcurl](http://curl.haxx.se/libcurl/c/CURLOPT_ACCEPT_ENCODING.html) supports such an option. For other HTTP clients, please consult your client's documentation.

# <span id="page-5-1"></span>**Output Caching**

All responses from data retrieval methods are cacheable by default – you can improve the performance even more by performing conditional HTTP requests to check whether the data was modified and skip loading the content if your cached copy is still fresh. As with compression, many HTTP clients support it out of stock and make it completely transparent for you – JavaScript's [XMLHttpRequest,](https://developer.mozilla.org/en-US/docs/Web/API/XMLHttpRequest) NET's [HttpWebRequest,](http://msdn.microsoft.com/en-us/library/system.net.httpwebrequest(v=vs.110).aspx) Java's [CachingHttpClientBuilder.](http://hc.apache.org/httpcomponents-client-ga/httpclient-cache/apidocs/org/apache/http/impl/client/cache/CachingHttpClientBuilder.html) If caching is not supported it is fairly easy to write thin wrapper to implement this logic for the API given that we are using its small subset.

- a. Only GET requests are cacheable.
- b. Responses with Cache-Control header containing "no-cache" are not cacheable.

First time send the request unconditionally:

GET https://www.teamdesk.net/secure/api/v2/21995/user.json

You'll get *ETag* header and the content.

```
HTTP/1.1 200 OK
Cache-Control: private, must-revalidate, max-age=0
ETag: "0123456789"
{ id: 1, name: "John", ... }
```
Use URL including query parameters to store the value of the *ETag* header and content of the response in a file system or database.

Next time find stored *ETag* from the URL and query parameters and issue the request with *If-None-Match* header set to *ETag* value.

```
GET https://www.teamdesk.net/secure/api/v2/21995/user.json
If-None-Match: "01234.56789"
```
You'll get back either

HTTP/1.1 304 Not Modified

when it is OK to use cached copy or new *ETag* and content to update the cache with

```
HTTP/1.1 200 OK
Cache-Control: private, must-revalidate, max-age=0
```

```
ETag: "43210.98765"
```
<span id="page-6-0"></span>{ id: 1, name: "Jane", ... }

## **Errors**

Error condition is indicated response with one of the 4xx HTTP status code and the content containing short error descriptor in either JSON or XML format unless otherwise noted. If the method is requested to return XML format, error's output format will be XML, for all the other formats error output format is JSON:

```
// JSON
{
 "error": 403, // the copy of HTTP status
"message": "View does not exist",      // the message text
 "code": 3200, // optional code for the message, if standard
 "source": "Some View" // optional location hint, e.g. parameter name 
}
\langle!-- XML -->
<Error>
      <error>403</status> <!-- HTTP status -->
      <message>View does not exist</message> <!-- the message text -->
     \left\{\text{code}\right\}<br>
\left\{\text{code}\right\} \left\{\text{code}\right\} \left\{\text{code}\right\} \left\{\text{code}\right\} \left\{\text{code}\right\} \left\{\text{code}\right\} \left\{\text{code}\right\} \left\{\text{code}\right\} \left\{\text{code}\right\} \left\{\text{code}\right\} \left\{\text{code}\right\} \left\{\text{code}\right\} \left\{\text{code}\right\} \left\{\text{code}\right\} \left\{\text{code}\right\<source>Some View</source>
</Error>
```
We use limited subset of 4xx HTTP status codes.

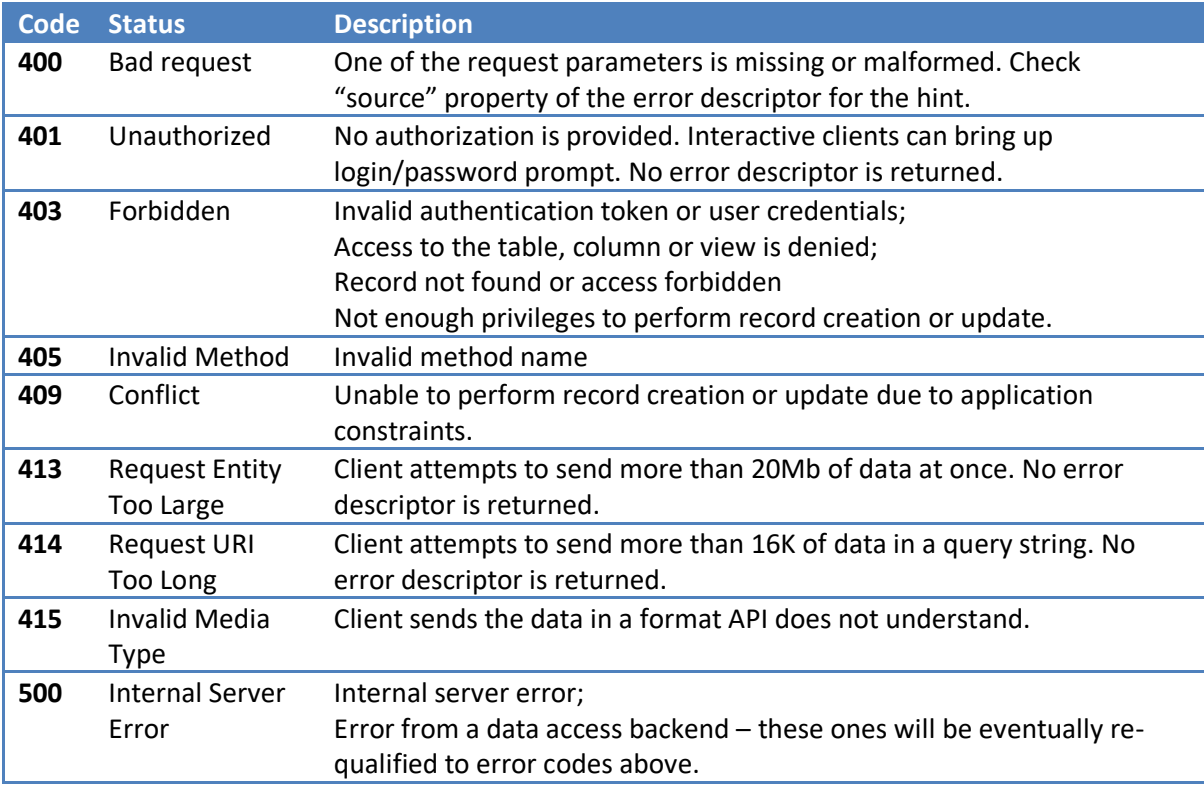

# <span id="page-7-0"></span>**REST API Methods**

## <span id="page-7-1"></span>**User method**

Use this method to retrieve about the user. We do not recommend treating the response as a fixed structure as we reserve the right to **extend** the output with more information at any time.

#### **Request**

```
GET https://www.teamdesk.net/secure/api/v2/{appid}/user.{json|xml}
```
GET https://www.teamdesk.net/secure/api/v2/21995/user.json

#### **Response**

```
{
id": 12345,
 "email": "test@test.com",
 "firstName": "Test",
 "lastName": "User",
 "role": "Default Role",
 "culture": "en-US",
 // as defined in IANA TimeZone Database
timezone": "America/Chicago",
 "admin": "CustomizeApplication, ManageUsers, ManageData"
}
```
# <span id="page-8-0"></span>**Describe (Application) Method**

Use this method to retrieve application's description and the list of tables. We do not recommend treating the response as a fixed structure as we reserve the right to **extend** the output with more information at any time.

#### **Request**

```
GET https://www.teamdesk.net/secure/api/v2/{appid}/describe.{json|xml}
```
Describe Test API application

GET https://www.teamdesk.net/secure/api/v2/21995/describe.json

**Response**

```
{
 "id": "21995",
 "name": "API Test",
   "description": "This is a Test API application",
   "culture": "en-US",
   // as defined in IANA TimeZone Database
   "timeZone": "America/Chicago",
   // an array or table descriptors
   "tables": [
     {
      id : 115442,
 "recordName": "Test", // you can address the table by this name
 "recordsName": "Tests",
      "alias": "t_115442", // or by alias
      "showTab" : \frac{1}{true} "color": "#0061B0"
     }
     // more tables...
     //, { ... }
   ]
}
```
# <span id="page-9-0"></span>**Describe (Table) Method**

Use this method to retrieve table's structure. We do not recommend treating the response as a fixed structure as we reserve the right to **extend** the output with more information at any time.

#### **Parameters**

• *table*: the singular name of the table or its *alias* as returned by the [Describe \(Application\)](#page-7-2) method. Please note that this parameter is embedded into the URL before the method name.

#### **Request**

```
GET https://www.teamdesk.net/secure/api/v2/{appid}/{table}/describe.{json|xml}
```
Describe Test table in Test API application

GET https://www.teamdesk.net/secure/api/v2/21995/Test/describe.json

#### **Response**

```
{
  id": 115442,
   "recordName": "Test",
   "recordsName": "Tests",
   "alias": "t_115442",
   "showTab": true,
   "color": "#0061B0"
   "allowAdd": true,
   "key": "Id",
   "columns": [ // an array of column descriptors
     {
      id : 2445930,
       "name": "Text",
       "alias": "f_2445930",
 "type": "Text",
 "dataOptions": "AllowAddSimilar, AllowFind",
       "displayOptions": "ShowInViews",
      width: 40 },
     // ...
 ],
views : [// an array of view descriptors
\overline{\phantom{a}}id : 730247,
       "type": "Table",
       "name": "Default View",
       "alias": "v_730247",
 "showInMenu": true,
"actions": "Add, Edit, View, Delete
     },
     // ...
   ],
}
```
# <span id="page-10-0"></span>**Select (Table) Method**

This method allows you to construct a query to obtain records from the table.

#### **Parameters**

- *table*: the singular name of the table or its *alias* as returned by the [Describe \(Application\)](#page-7-2) method. Please note that this parameter is embedded into the URL before the method name.
- *column*: the name or an alias of the column to query can appear multiple times. If omitted or star (\*) is specified, API returns the data for all updateable columns. You can combine star with other column names.
- *filter*: optional, allows you to specify filtering criteria in syntax described in [Formula](http://www.teamdesk.net/help/13.aspx)  [Language Reference.](http://www.teamdesk.net/help/13.aspx)
- *sort*: the name or an alias of the column to sort by can appear multiple times. Sort order can be specified by appending //ASC or //DESC to a column name, ascending order is the default
- *top*: optional, a number of records to return in a range 1...500. Default is 500.
- *skip*: number of records to skip before returning the result. This parameter can be used to organize paginated output, for example: skip=0&top=200 (page 1), skip=200&top=200 (page 2), etc.

#### **Request**

GET https://www.teamdesk.net/secure/api/v2/**{appid}**/**{table}**/select.**{json|xml}**?*parameters*

Query updatable columns from first 500 records in a Test table

GET https://www.teamdesk.net/secure/api/v2/21995/Test/select.json

Query Text, Date columns from records 5-10 in a Test table, sort by Date descending

GET https://www.teamdesk.net/secure/api/v2/21995/Test/select.json?column=Text&column=Date &sort=Date//DESC&skip=5&top=5

Query all updateable columns plus Date Modified column

GET https://www.teamdesk.net/secure/api/v2/21995/Test/select.json?column=\*&column=Date%20 Modified

#### <span id="page-10-1"></span>**Response (JSON)**

The data is returned as the array of JavaScript objects. Each object's field corresponds to a column queried.

Null values reported as **null.**

Checkboxes reported as **true** or **false**.

Numeric columns are JavaScript numbers

Durations are reported as a number of seconds.

Text columns are strings.

Since JavaScript has no literal form for dates we are returning dates, times and timestamps as a string in YYYY-MM-DDTHH:MM:SS[+/-]ZZ:ZZ format. The pattern is easily recognizable and can be then converted to appropriate date and time supporting object. Date columns are always reported as a midnight values with zero offset, e.g. **yyyy-mm-dd**T00:00:00+00:00, times are reported as 1/1/0001 dates and zero offset, e.g. 0001-01-01T**hh:mm:ss**+00:00. Timestamps are reported in user's time zone with offset to UTC to allow further recalculations.

Users are reported as strings in a form of Name <email>. The name can be then used to render the data while email uniquely identifies the user.

Object fields starting with @row are row properties – internal ID, actions allowed to perform and the color string if row colorization formula is provided.

```
\sqrt{2} {
    "@row.id": 12,<br>"@row.allow": "Edit, Delete", // comma separated
    "@row.allow": "Edit, Delete", \frac{1}{2} // comma separated allowed actions "Id": "60",
    "Id": "60",<br>"Text": "Text", \frac{1}{2} // text is string \frac{1}{2}Text": "Text", \frac{1}{2} // text is string<br>"Multiline": "Multi\r\nText", // line separator:
    "Multiline": "Multi\r\nText", \frac{1}{2} line separators are encoded appropriately<br>"Checkbox": true, \frac{1}{2} checkbox is either true or false
                                                // checkbox is either true or false
 "Date": "2014-11-18T00:00:00+00:00", // date is UTC midnight
 "Time": "0001-01-01T17:26:00+00:00", // time is in 1/1/0001 UTC
     "Number": 1234567, // number is ...well, number
     "Email": "kir@skyeytech.com",
     "Phone": "+12345678",
    URL : "http://www.teamdesk.net",
     "User": "test user <test@test.com>", // name <email>
                                                 // number of seconds
     "Timestamp": "2014-11-18T17:26:00-06:00", // in a local user's timezone
   }
  // , \{... \}]
```
## **Response (XML)**

Top level element is named <Response> and contains a set of <row> elements. Row properties are reported as attributes of <row> element. Subtags of <row> elements are column values. Null values reported as elements with no content and i:nil="true" attribute. Checkboxes Date, times, durations and null values are reported in a format appropriate for XML.

Any XML name character that does not conform to the XML 1.0 spec (fourth edition) recommendation is escaped as \_xHHHH\_. The HHHH string stands for the four-digit hexadecimal UCS-2 code for the character in most significant bit first order. For example, the name Order Details is encoded as Order x0020 Details. The underscore character does not need to be escaped unless it is followed by a character sequence that together with the underscore can be misinterpreted as an escape sequence when decoding the name. For example, Order\_Details is not encoded, but Order\_x0020\_ is encoded as Order\_x005f\_x0020\_. No short forms are allowed.

```
<!-- URL to the row schema is reported for conforming XML readers but not required -->
<Response>
  <row id="12" allow="Edit Delete">
    <Id>60</Id>
     <Text>Text</Text>
     <Multiline>Multi
Text</Multiline>
     <Checkbox>true</Checkbox>
     <!-- yyyy-mm-dd -->
    <Date>2014-11-18</Date>
     <!-- hh:mm:ss -->
     <Time>17:26:00</Time>
     <Number>1234567.000000</Number>
     <Email>kir@skyeytech.com</Email>
     <Phone>+12345678</Phone>
     <URL>http://www.teamdesk.net</URL>
   <User>test user &lt; test@test.com &gt;</User>
    <!-- PTsecondsS -->
    <Duration>PT86400S</Duration>
    <!-- yyyy-mm-ddThh:mm:ss+/-ZZ:ZZ -->
    <Timestamp>2014-11-18T17:26:00+02:00</Timestamp>
     <!-- Null value -->
     <Test_Null i:nil="true"/>
  </row>
  \langle !-- more rows -->
</Response>
```
<span id="page-12-0"></span>Also, XML output can be used to create dynamic read-only link between the data in TeamDesk and Excel. Try Excel's *Data* tab, *Get External Data* ribbon, *From Other Sources* dropdown, *From XML Data Import* menu and paste URL as the File Name.

# <span id="page-13-0"></span>**Select (Table) Method with aggregation**

Select (Table) method is also capable to calculate aggregate function over the data group or complete data set.

To perform calculation, add double slash and a suffix that indicates a function to calculate to a column name, such as Number//MAX. Functions available are:

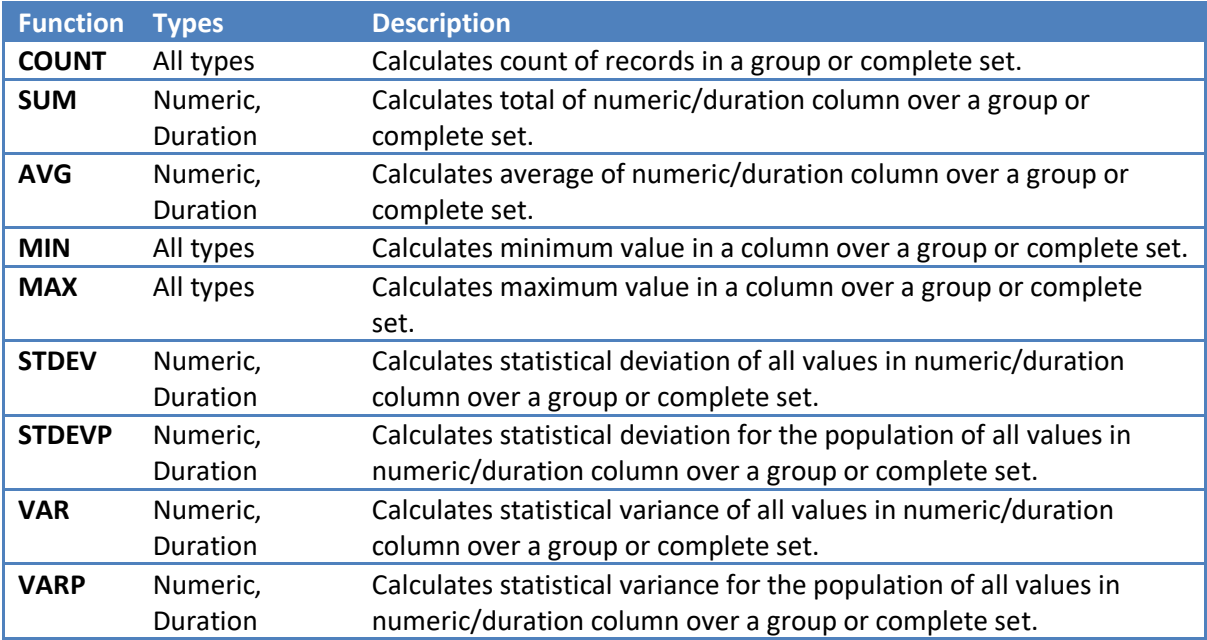

To set column(s) to group by add double slash and a grouping suffix to a column name(s):

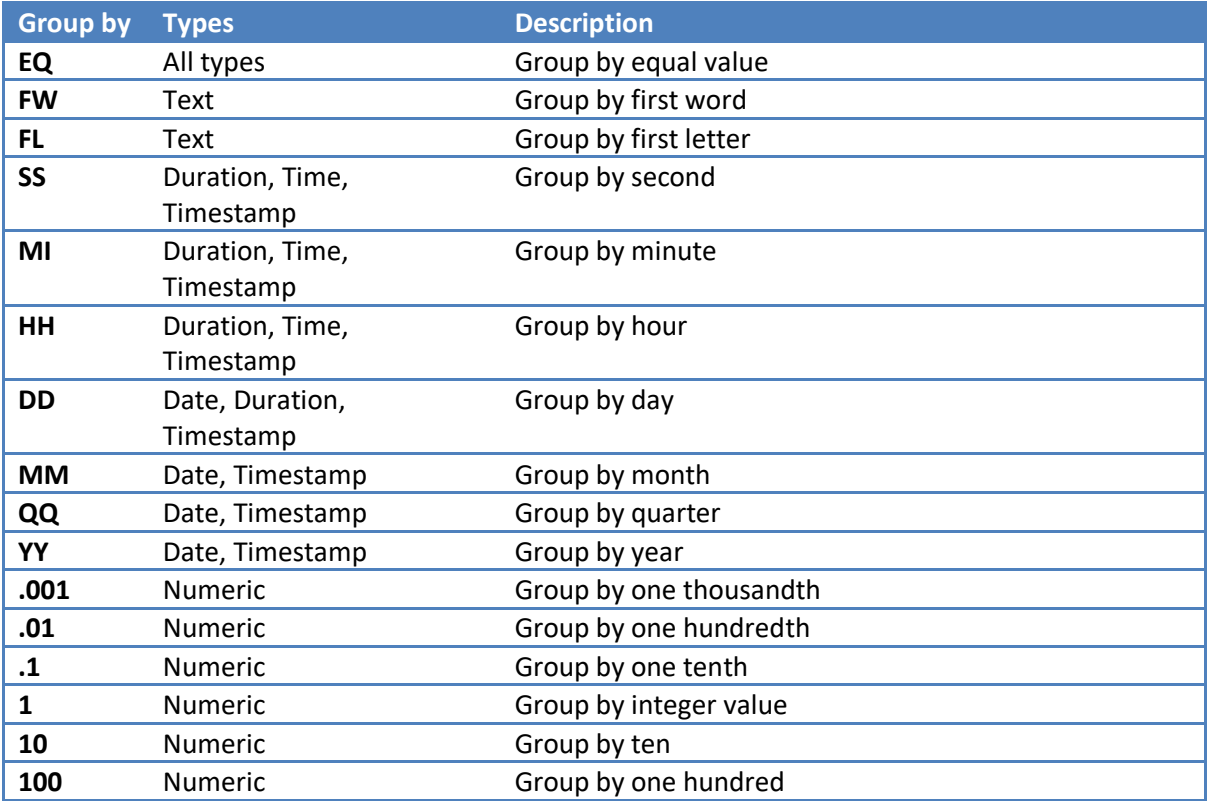

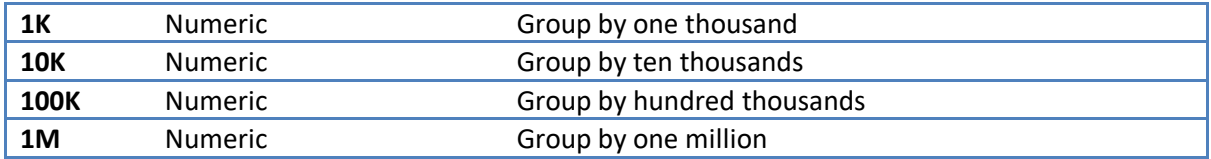

If function to calculate is specified all the other columns must contain group type suffix.

By default, group values are sorted in ascending order. To reverse direction, specify *column//DESC* via sort parameter.

GET

[https://www.teamdesk.net/secure/api/v2/21995/Test/select.json?column=Date//MM&column=Number](https://www.teamdesk.net/secure/api/v2/21995/Test/select.json?column=Date//MM&column=Number//SUM&sort=Date//DESC) [//SUM&sort=Date//DESC](https://www.teamdesk.net/secure/api/v2/21995/Test/select.json?column=Date//MM&column=Number//SUM&sort=Date//DESC)

When group columns are present, first row of the output, indicated by "@row.type": "Grand" (or type="Grand" attribute of the row element in XML) contains value calculated over all groups.

# <span id="page-15-0"></span>**Select (View) Method**

This method allows you to construct a query to obtain records from the table via defined view.

**Parameters**

- *table*: the singular name of the table or its *alias* as returned by the [Describe \(Application\)](#page-7-2) method. Please note that this parameter is embedded into the URL before the method name.
- *view*: the name or an alias of the view to query. Please note that this parameter is embedded into the URL after the table name/alias.
- *filter*: optional, allows you to specify filtering criteria that will be applied in addition to a view filter. The syntax is described in [Formula Language Reference.](http://www.teamdesk.net/help/13.aspx)
- *top*: optional, a number of records to return in a range 1...500. Default is 500.
- *skip*: number of records to skip before returning the result. This parameter can be used to organize paginated output, for example: skip=0&top=200 (page 1), skip=200&top=200 (page 2), etc.

## **Request**

GET https://www.teamdesk.net/secure/api/v2/**{appid}**/**{table}**/**{view}**/select.**{json|xml}**?*params*

Retrieve the data from List All views in a Test table.

GET https://www.teamdesk.net/secure/api/v2/21995/Test/List%20All/select.json

#### **Response**

Response matches [the format](#page-10-1) returned by [Select \(Table\)](#page-10-0) method. If the view calculates aggregated values the output may contain additional rollup rows identified by "@row.type" attribute in JSON output or "type" attribute in XML output – Grand for grand total, and RowTotal and ColumnTotal to indicate corresponding total values in crosstab views.

# <span id="page-16-0"></span>**Retrieve method**

This method allows you to retrieve records from a table given either their keys or ids. The order the records are returned may not match the order ids/keys are passed in.

## **Parameters**

- *table*: the singular name of the table or its *alias* as returned by the [Describe \(Application\)](#page-7-2) method. Please note that this parameter is embedded into the URL before the method name.
- *column*: the name or an alias of the column to query can appear multiple times. If omitted or star (\*) is specified, API returns the data for all updateable columns. You can combine star with other column names.
- *key* or *id*: the value of key column or internal record id to retrieve. Can appear multiple times. You cannot mix keys with ids. You cannot retrieve more than 500 records at once.

#### **Request**

GET https://www.teamdesk.net/secure/api/v2/**{appid}**/**{table}**/retrieve.**{json|xml}**?*params*

Retrieve Id and Text column from records with keys 56 and 57

GET https://www.teamdesk.net/secure/api/v2/21995/Test/retrieve.json?column=Id&column=Text &key=56&key=57

Retrieve Id and Text column from records with ids 56 and 57

GET https://www.teamdesk.net/secure/api/v2/21995/Test/retrieve.json?column=Id&column=Text &id=56&id=57

#### **Response**

Response matches [the format](#page-10-1) returned by [Select \(Table\)](#page-10-0) method.

# <span id="page-17-0"></span>**Document Method**

This method allows you to render document for selected records from a table given either their ids. The order the records matches the order ids are passed in.

## **Parameters**

- *table*: the singular name of the table or its *alias* as returned by the [Describe \(Application\)](#page-7-2) method. Please note that this parameter is embedded into the URL before the method name.
- *document*: the name of the document or its *alias* as returned by the [Describe \(Table\).](#page-9-0) Please note that this parameter is embedded into the URL before the method name.
- *id*: the value of internal record id. Can appear multiple times. You cannot render the document for more than 500 records at once.

#### **Request**

GET https://www.teamdesk.net/secure/api/v2/**{appid}**/**{table}**/**{document}**/document?*params*

Render document for Id and Text column from records with id 156 and 157

GET https://www.teamdesk.net/secure/api/v2/21995/Test/SampleDoc/document?id=156&id=157

#### **Response**

Generated document file. Output format (DOCX or PDF) matches document settings defined in the database.

# <span id="page-18-0"></span>**Create/Update/Upsert methods**

These three methods are similar by the way they perform, format of the data passed in and returned back.

Create method always tries to create a record and will fail if value of the key column is passed in and the record with such key already exists. Column with no value supplied will be assigned with default value.

Update method, in contrast, requires either internal record's id or a key column to be present and the record to exist in the database. If both are supplied, record's id takes precedence.

Upsert combines the functionality of former two, updating the record if it exists or creating new one.

Please note that **workflow rules are enabled** by default and **each record is processed individually.** For each record passed in methods return short status description to indicate whether processing was successful or failed.

All three methods return an array of short status descriptors, one for each row. Descriptor consist of status code (200 – updated, 201 – created, 304 – not modified or 4xx code in case of error), row's id and key and an array of standard error descriptors if any.

## **Parameters**

- *table*: the singular name of the table or its *alias* as returned by the [Describe \(Application\)](#page-7-2) method. Please note that this parameter is embedded into the URL before the method name.
- *workflow:* pass 0 to suppress running workflow rules. The user should have *ManageData* administrative permissions otherwise method call will fail.
- *match:* applicable to Update and Upsert methods only and allows to override matching logic. If omitted, methods try to find update the record using key column. If present, it's value should be the name or alias of unique column. Methods then will try to find the record based on the value of unique column. This might be useful for integration with external systems that use different record keying scheme, by e-mail, for example.

#### **Input**

All three methods are invoked via POST request. While method extension defines output format, *Content-Type* HTTP header is required and defines the type of the content you are passing in – *application/json* for JSON payload or *text/xml* for XML payload, making it possible to send XML and receive JSON or vice versa.

JSON and XLM data formats match those returned by [data retrieval](#page-10-1) methods but requirements to the format somewhat relaxed. JSON input should be an *array of objects*. Each object consists of keyvalue pairs; key name should match column name or its alias. XML document should consist of a root element with any name; second level elements denote rows and also can have any names; third level elements denote columns within a row and should be named after column names or their aliases. Since rows processed individually, they do not have to have uniform structure – you can pass one set of data for one row and another set of data for another row.

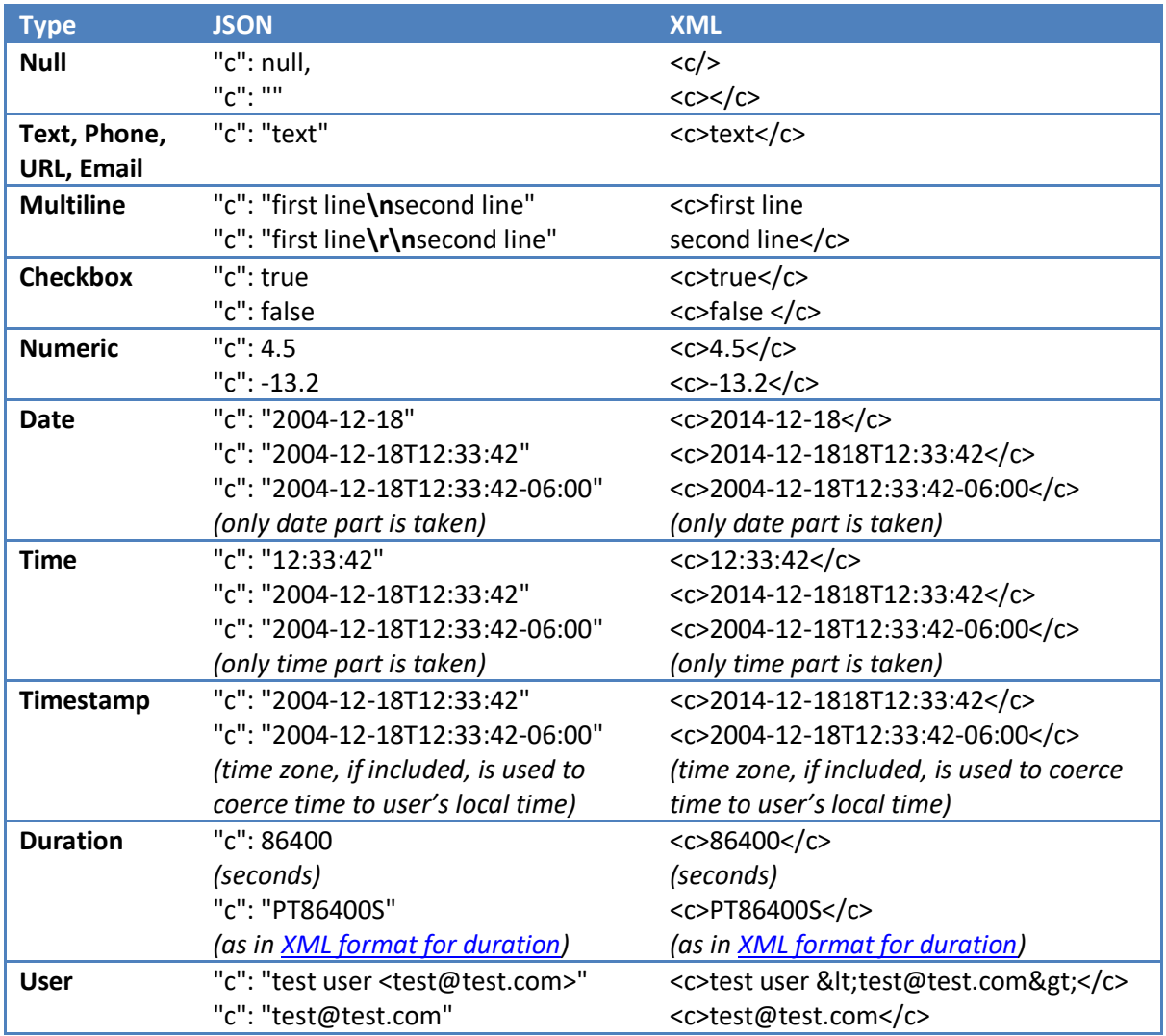

Format of the column value in both JSON and XML depends on a column type as described in a following table (assuming column name is "c").

## **Request**

POST https://www.teamdesk.net/secure/api/v2/**{appid}**/**{table}**/upsert.**{json|xml} Content-Type: {application/json|text/xml}**

Pass batch of 3 records for table Test to Upsert method in JSON format

```
POST https://www.teamdesk.net/secure/api/v2/21995/Test/upsert.json
Content-Type: application/json
\Gamma { // will update by key
       Td": "68",
        "Text": "Update #1",
        "Date": "2014-12-18",
       "Multiline": null
     },
     { // will update by id
       "@row.id": 12,
       Id": "69",
        "Text": "Update #2",
     },
     { // will create
 "Date": "2014-12-18"
       "Time": "12:34:50"
     },
]
```
The method will respond with something like:

```
\Gamma {
     "status": 200, // updated
id : 20,
 "key": "68"
   },
   {
     "status": 400, // error
    id : 12,
     "key": "69",
     "errors": [
       {
         "error": 409,
         "message": "Cannot write duplicate value \"69\" into column \"Id\""
       }
     ]
   },
   {
     "status": 201, // created
id : 48, "key": "91"
   }
]
```
Let's do the same in XML format

```
POST https://www.teamdesk.net/secure/api/v2/21995/Test/upsert.xml
Content-Type: text/xml
<Request>
     <row>
         \langle Id \rangle 68 \langle /Id \rangle <Text>Update #1</Text>
          <Date>2014-12-18</Date>
         <Multiline/>
     \langle/row\rangle\langlerow id="12">
         \langle Id \rangle 69 \langle /Id \rangle <Text>Update #2</Text>
```
#### $\langle$ /row $\rangle$ </Request>

The response will be a sort of

```
<Response>
  <row>
     \langle id \rangle20\langle id \rangle <key>68</key>
      <status>304</status>
  </row>
  \langlerow\rangle\langle id \rangle 12 \langle /id \rangle <key>69</key>
      <status>400</status>
      <errors>
        <Error>
            <error>409</error>
            <message>Cannot write duplicate value "69" into column "Id"</message>
        </Error>
      </errors>
     \langle id \rangle 12 \langle /id \rangle <key>69</key>
      <status>400</status>
  \langle/rows
</Response>
```
#### **Sending attachment data**

In SOAP API we had separate SetAttachment method but now workflow triggers are run by default and setting the data first and then modifying attachment may result in running modification triggers multiple times. In order to avoid that, modification methods support sending files side by side with records data.

In this case the data format resembles plain text e-mail messages with attachments – the body of the request should be formatted according to [multipart/related](https://tools.ietf.org/html/rfc2387) rules, for example:

```
POST https://www.teamdesk.net/secure/api/v2/21995/Test/upsert.json
Content-Type: multipart/related; boundary=example-1
--example-1
Content-ID: <file-1>
Content-Type: text/plain;
Content-Disposition: attachment; filename="sample.txt"
This is sample text file
--example-1
Content-Type: application/json
[{ "Id": "69", "File": "cid:file-1" }]
--example-1--
```
Request's *Content-Type* header should be set to *multipart/related* and its *boundary* parameter should result to some unique string. Two minus signs followed by boundary string indicates beginning of the part. The request should end with two minus signs followed by boundary string and two more minus signs. Part's headers are separated from the data by an empty line.

The part considered a file if *Content-Disposition* header is present and contains *filename* parameter. *Content-ID* header is used to uniquely identify file's data. The part without *filename* parameter

assumed to contain record's data. Now to refer to a file simply set the value of attachment column to **cid:***file-content-id*.

The order of the parts plays no role. Data part may precede, follow or placed in between file parts.

## <span id="page-22-0"></span>**Delete Method**

This method allows you to delete records with matching keys or ids.

## **Parameters**

- *table*: the singular name of the table or its *alias* as returned by the [Describe \(Application\)](#page-7-2) method. Please note that this parameter is embedded into the URL before the method name.
- *key* or *id*: the value of key column or internal record id to retrieve. Can appear multiple times. You cannot mix keys with ids. You cannot retrieve more than 500 records at once.
- *workflow:* pass 0 to suppress running workflow rules. The user should have *ManageData* administrative permissions otherwise method call will fail.
- *purge:* pass 1 to bypass recycle bin and delete record immediately.

Each record is deleted individually. If parameters passed validation successfully, HTTP status 200 is returned even in case there was a failure to delete row(s). For each key/id passed in the method returns short status descriptor. Status descriptor consist of status code (200 indicates successful deletion), a copy of an id or a key, and, in case of error, standard error descriptor containing explanatory message.

## **Request**

GET https://www.teamdesk.net/secure/api/v2/**{appid}**/**{table}**/delete.**{json|xml}**?*parameters*

Deletes records with keys 56 and 57

GET https://www.teamdesk.net/secure/api/v2/21995/Test/delete.json?key=56&key=57

Deletes records with ids 56 and 57, attempts to suppress workflow rules

GET https://www.teamdesk.net/secure/api/v2/21995/Test/delete.xml?id=56&id=57&workflow=0

**Response (JSON)**

```
[ // An array of status descriptors
   {
     "status": 200, // Deleted successfully
     "id": 56,
   },
 {
    "status": 403, // In case of error non-200 status is returned
    "id : 57,<br>"error": {
                       \frac{1}{2} And the standard error descriptor
        "error": 403,
        "code": 4000,
       "message": "Record is not found or not accessible"
     }
   }
]
```
## **Response (XML)**

```
<Response>
   <row>
    \langleid>56</id>
     <status>200</status>
  \langle/row\rangle <row>
    \langleid>57\langleid>
     <status>403</status>
     <error>
       <error>403</error>
       <code>4000</code>
       <message>Record is not found or not accessible</message>
     </error>
  \langle/row\rangle</Response>
```
## <span id="page-24-0"></span>**Updated Method**

This method allows you to retrieve the list of records that where updated in a range of dates. Recently modified records are returned on top. There is no limit to the number of records returned.

## **Parameters**

- *table*: the singular name of the table or its *alias* as returned by the [Describe \(Application\)](#page-7-2) method. Please note that this parameter is embedded into the URL before the method name.
- *from*: optional, the timestamp indicating the start of the range. Time zone, if included is used to convert the supplied time to user's local time.
- *to*: optional, the timestamp indicating the end of the range. Time zone is handled the same way as in from parameter.

## **Request**

```
GET https://www.teamdesk.net/secure/api/v2/{appid}/{table}/updated.{json|xml}?params
```
Retrieve records from Test table updated in 2014

```
GET https://www.teamdesk.net/secure/api/v2/21995/Test/updated.json?from=2014-01-
01Z&to=2014-12-31T23:59:59Z
```
## **Response**

The response is identical to **Select (Table)** method when queried for key, date created and date modified columns aliased as "key", "created" and "modified" for uniformity.

```
\Gamma {
     "@row.id": 12,
 "key": "60",
 "created": "2014-12-03T18:02:31.79+02:00",
     "modified": "2014-12-03T18:05:22.46+02:00"
   },
\{@row.id :: 13, "key": "61",
 "created": "2014-12-04T18:30:24.39+02:00",
     "modified": "2014-12-04T18:30:24.39+02:00"
   }
   // , { ... } more rows
]
```
# <span id="page-25-0"></span>**Deleted Method**

This method allows you to retrieve the list of records in the recycle bin that where deleted in a range of dates. Recently deleted records are returned on top. There is no limit to the number of records returned. Administrators with *ManageData* permission will receive back the list of records deleted by any user. Other users will receive back only records they have deleted themselves.

## **Parameters**

- *table*: the singular name of the table or its *alias* as returned by the [Describe \(Application\)](#page-7-2) method. Please note that this parameter is embedded into the URL before the method name.
- *from*: optional, the timestamp indicating the start of the range. Time zone, if included is used to convert the supplied time to user's local time.
- *to*: optional, the timestamp indicating the end of the range. Time zone is handled the same way as in from parameter.

## **Request**

```
GET https://www.teamdesk.net/secure/api/v2/{appid}/{table}/deleted.{json|xml}?params
```
Retrieve records from Test table updated in 2014

```
GET https://www.teamdesk.net/secure/api/v2/21995/Test/deleted.json?from=2014-01-
01Z&to=2014-12-31T23:59:59Z
```
## **Response**

The response is identical to [Select \(View\)](#page-10-0) method when queried for Record Picker view plus two additional columns named *deletedby* and *deleted*.

```
\Gamma {
     "@row.id": 14,
     "Text": "AAA",
     "deletedby": "test user <test@test.com>",
     "deleted": "2014-12-16T17:44:36.523+02:00"
   },
  // , \{ ... \} more rows
]
```
# <span id="page-26-0"></span>**Attachment Method**

## **Parameters**

- *table*: the singular name of the table or its *alias* as returned by the [Describe \(Application\)](#page-7-2) method. Please note that this parameter is embedded into the URL before the method name.
- *column*: the name or an alias of the column to query. Please note that this parameter is embedded into the URL after the table name/alias.
- *key* or *id*: the value of key column or internal record id to retrieve. You should supply either key or id but not both, unless you are requesting data from public attachment column. In this case, these parameters are optional.

And either:

• *revision:* the revision to retrieve the file for. The column should have Allow See Revision History property checked to enable to access the information about previous revisions.

Or

• *guid*: globally unique identifier of the file.

Please note that output format should not be specified for this method as it returns the content of the file. Also, you can use HEAD HTTP method to retrieve file metadata for examination without retrieving its content.

#### **Request**

GET|HEAD https://www.teamdesk.net/secure/api/v2/**{appid}**/**{table}**/**{column}**/attachment?*parameters*

Or

GET|HEAD https://www.teamdesk.net/secure/api/v2/**{appid}**/**{table}**/**{column}**/attachment/**{guid}**

Retrieves the file metadata identified by GUID from the column File of in a table Test via HEAD.

HEAD https://www.teamdesk.net/secure/api/v2/21995/Test/File/attachment/5c98ad47-c6ca-437d-8c2f-cb2f929c54b8

#### **Response**

```
HTTP/1.1 200 OK
Cache-Control: no-cache
Content-Disposition: attachment; filename=DSC02688.JPG; filename*=utf-8''DSC02688.JPG
X-Revision: 2
Content-Type: image/jpeg
Content-Length: 326133
Last-Modified: Wed, 03 Dec 2014 16:02:31 GMT
X-Author: test user <test@test.com>
```
Retrieves latest file revision from the column File of the record with id 56 in a table Test.

GET https://www.teamdesk.net/secure/api/v2/21995/Test/File/attachment?id=56

**Response**

HTTP/1.1 200 OK Cache-Control: private, must-revalidate, max-age=0 ETag: "1234567890.1234567890" Content-Disposition: attachment; filename=DSC02688.JPG; filename\*=utf-8''DSC02688.JPG **X-Revision: 2** Content-Type: image/jpeg Content-Length: 326133 Last-Modified: Wed, 03 Dec 2014 16:02:31 GMT **X-Author: test user <test@test.com>**

... binary data ...

## <span id="page-28-0"></span>**Attachments Method**

This method allows you to retrieve the information about the files stored in attachment column.

**Parameters**

- *table*: the singular name of the table or its *alias* as returned by the [Describe \(Application\)](#page-7-2) method. Please note that this parameter is embedded into the URL before the method name.
- *column*: the name or an alias of the column to query. Please note that this parameter is embedded into the URL after the table name/alias.
- *key* or *id*: the value of key column or internal record id to retrieve. You should supply either key or id but not both.
- *revisions:* optional, default to 1, the number of revisions to report the information for. The column should have Allow See Revision History property checked to enable to access the information about previous revisions.

#### **Request**

```
GET https://www.teamdesk.net/secure/api/v2/{appid}/{table}/{column}/attachments.{json|xml}
?parameters
```
Retrieve list of attachments from File column in a Test table from a record with id 56

GET https://www.teamdesk.net/secure/api/v2/21995/Test/File/attachments.json?id=56

## **Response (JSON)**

```
\sqrt{ } {
     "name": "DSC02688.JPG",
    revision : 2,
     "type": "image/jpeg",
    "size": 326133,
     "guid": "5c98ad47-c6ca-437d-8c2f-cb2f929c54b8",
     "author": "test user <test@test.com>",
     "created": "2014-12-03T18:02:31.787+02:00"
  }
   //, { ... }
]
```
**Response (XML)**

```
<Response>
  <attachment>
    <name>DSC02688.JPG</name>
   <revision>2</revision>
    <type>image/jpeg</type>
     <size>326133</size>
     <guid>5c98ad47-c6ca-437d-8c2f-cb2f929c54b8</guid>
   <author>Kirill Bondar &1t;kir@skyeytech.com&gt;</author>
     <created>2014-12-03T18:02:31.787+02:00</created>
   </attachment>
   <!-- more revisions -->
</Response>
```
# <span id="page-29-0"></span>**Setup | User method**

Allows adding or modifying the user in your database. Authorized user must have *ManageUsers* privilege to call this method.

## **Parameters:**

- *email:* user's email. Can be either email address as is or take the form of "Name" <email>. If user account does not exist it is created. In this case, account's first and last names properties will be pre-filled from name part, if present.
- *role:* The role to assign. Pass empty string (e.g. *role=* ) to disable user.
- *defaultSet:* 1 to include user in default user set. 0 otherwise.
- *external*: 1 if the user is external user.
- *invite*: 1 to send default invitation letter, 0 to skip sending. Default is 0.

#### **Request**

GET https://www.teamdesk.net/secure/api/v2/**{appid}**/setup/user.{json|xml}?*parameters*

#### **Response (JSON)**

```
{
 // 201 – created, 200 – updated
status : 201,
   // authorization ticket for invitation email
   "ticket": "5c98ad47-c6ca-437d-8c2f-cb2f929c54b8"
}
```
#### **Response (XML)**

```
<Response>
  <status>201</status>
   <ticket>5c98ad47-c6ca-437d-8c2f-cb2f929c54b8</ticket>
</Response>
```